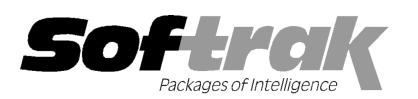

# Adagio® OrderEntry 8.1C (2010.05.07) Release Notes

The most up-to-date compatibility information is on the **Product Compatibility Info** link at www.softrak.com.

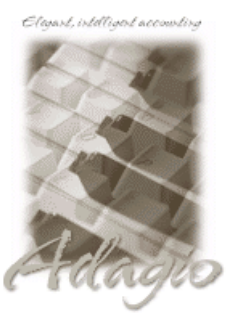

#### Adagio

BankRec 8.1B (Note 1) Crystal Reports® 8.5 for Adagio DataCare 8.1A (See Note 1) GridView 6.8A – 9.0B Inventory  $6.8A - 8.1B$  (Note 1) Lanpak 9.0B Ledger 6.8A – 9.0C (Notes 1 & 2) MultiCurrency 8.0B – 8.1A ODBC 9.0A

OLEDB 6.8A – 8.0A Purchase Orders for Adagio 8.1A Receivables 8.0A – 9.0A (required) SalesAnalysis 6.8B – 8.1B (See Note 1) SalesCQ 8.1A, [8.1B] (Note 1)

Other Products

MS Office 2003, 2007 MS Windows XP, Vista

# Enhancements and revisions in Adagio OrderEntry 8.1C (2010.05.07)

- ♦ Compatible with Adagio Invoices 9.0A. Compatibility with earlier versions of Adagio Invoices is maintained.
- ♦ Fully compatible with Windows 7. Supports MAPI email interface to Outlook and other mail clients on Windows 7.
- ♦ Added an Excel Direct button to various grids, including Edit / View Customer and the customer transactions tab for Receivables, OrderEntry, Invoices and Time&Billing transactions. Also the Edit / View Item grids. Use the 'Enable SF Export' option in Edit User to enable or disable the Excel Direct button.
- ♦ Excel Direct from grids now has a progress bar and cancel for grids with a very large number of rows.
- ♦ Supports the 'Implied decimal' option added in Ledger 9.0C (in the User Preferences function). The setting is by Adagio user, for all companies, and when set in any Adagio module it is set for all Adagio module versions that support it. Turn the option on if you want a decimal automatically entered before the last two digits. For example, typing 400 in an amount field and tabbing to the next field will result in the number being changed to 4.00; typing 400.00 and tabbing to the next field will leave the number as 400.00. With the option off, typing in 400 will result in the number being changed to 400.00 (the behavior in previous versions). Percent fields and exchange rate fields are not affected by this setting.
- ♦ The Help | About dialog now has a 'System Info' tab showing the version and path to various DLLs used by the program.
- ♦ The Designer supports UNC paths. If you open Invoices data with UNC path (rather than a mapped drive) then the Open Invoice/Order Specification dialog changes and does not have a folder view but uses a browse instead. In previous versions the dialog gave an error. If a mapped network drive is used the dialog is the same as in previous versions.
- ♦ Added 'Report Preview Options' in the File | Options function to allow you to set the default preview zoom factor (percentage) and preview window state (full screen or partial screen) for previewing reports to screen. These settings are saved by workstation. Note: this applies to previewing reports only (but not previewing orders, invoices and credit notes).
- ♦ A Department code field was added to Territories and ShipTo Addresses in Receivables 9.0A (2009.09.28) to allow departmentalizing revenue and cost. This feature is now supported in Adagio OrderEntry. If a Department code is entered on the Territory record, it will override any Department code that has been entered in the Location record within Adagio Inventory. However, even if a Department code is entered on the Territory record, it can be overridden by any Department code within a ShipTo record being used. The Department code overrides the Department in GL Accounts in the Category in Adagio Inventory.
- ♦ The option 'Use base price list if not found' on the System Options tab in the Company Profile, which was an on/off setting, can now be set to 'Disallow', 'Warning or 'No warning'. The 'No warning' setting allows you avoid getting a warning for every item that is not on the price list.
- ♦ The performance of the Application Integrity Check phase in the Data Integrity Check has been significantly improved and may be up to 10 times or more faster across a network on a large database, providing there is sufficient memory in the workstation.
- ♦ The Data Integrity Check now detects and corrects invoices where the Total Dollar Value is incorrect, whereas in previous versions only the Total Order Value was checked and corrected by a rebuild.
- ♦ If there are errors during any import function, the error message dialog displaying the error (e.g. "Errors have been written to the log file C:\softrak\data\xxIMPERR.ddd.") now allows you to view or print the log file.
- ♦ Excel Direct (from finders, smart finders and from grids in some modules) can be configured to export an ASCII CSV file (instead of

sending data direct to Excel) and start an application that automatically opens the file. This allows export when Excel is not installed and provides support for other spreadsheets such as OpenOffice.org. Note that unlike Excel Direct there is no formatting with CSV. To enable this functionality, entries must be made manually in the file \softrak\system\ssi2xl.ini. Refer to the Configuring Excel Direct to Export to CSV topic in the Readme help for details.

- ♦ In 8.1C, if you entered an order with only miscellaneous charges (no items), when edited a miscellaneous charge you received an 'Invalid Floating Point Operation' error.
- ♦ An error occurred in OrderEntry 8.1C when you restored an order from history for a customer who is over their credit limit (but not On Hold), preventing the order from being restored.
- ♦ The smart finder did not work correctly for the ShipTo field on the New Order dialog in 8.1C if Receivables is 9.0A.
- ♦ The Payment Method was not verified when entering a payment on an order/invoice. If a invalid Payment Method was entered and the resulting cash posted in Receivables, the batch created for BankRec was corrupt and could not be retrieved.
- ♦ When the Costing Unit for an item is different than the Pricing Unit, the unit cost was in the Costing Unit of the item, instead of the Pricing Unit. The Extended Cost was correct and the costing in the GL was correct. If you used GridView or a specification driven document to show the Unit Price and Unit Cost of an detail, the cost could be significantly different and appear wrong, as compared to the price. The Unit Cost and the display cost are now converted to the Pricing Unit. This way the order entry clerk can compare "apples to apples". This change has been made for new documents in Enter Orders/Invoices/Credit Notes, Display Orders Invoices/Credit Notes, and History.

In some cases, if the units of an Alternate price list item were different than the master item units, the wrong Cost Unit was displayed.

If you have items where the Pricing Unit does not match the Costing Unit, you must complete Dayend before installing this Hot Fix. After this version is installed: 1) when a credit note is created for an existing invoice, the Unit Cost will default from the original invoice. If the original Costing Unit was different than the Pricing Unit, the unit cost will need to be adjusted before the credit note is posted; 2) unshipped orders for items or alternate price list items that use User specified costing will need to be modified to ensure that the unit cost matches the new unit on the detail (i.e. the Pricing Unit). Note: If your Pricing and Costing Units are always the same, none of this applies to you and can be ignored.

- ♦ If the Costing Unit on a master item is different than the Costing Unit on the alternate price list item, and the 'Warn if Price below Cost' option was on, the warning was displayed when it should not have been in some cases.
- ♦ Once an invoice has been Dayended, the cost that displayed on an invoice item detail in Enter Orders/Invoices/Credit notes is the actual cost of the Pricing Unit instead of the display cost (based on the Profile or Group setting for Cost to Display).
- ♦ For Standard cost items, including Alternate price list items, the unit cost is now always the Standard Cost. For Alternate price list items, prior to Dayend, the unit cost was the Markup cost.
- ♦ In version 8.1C (2009.07.31), when the Orders/Invoices/Credit Notes grid was sorted in reverse (most recent documents at the top of the list), the grid positioned at the bottom (oldest) instead of the top (newest).
- ♦ In version 8.1C (2009.07.31) the Detail dialog screen could be sized. However, size was not saved separately by detail type, resulting in the size of screens for Misc Changes, Comments, Serial Numbers and Instructions being the same as for Items and overly large, which covered the detail list grid below.
- ♦ If you created a Credit Note and then removed the Salesperson and posted this caused the Day End function to fail. You are now prevented from saving a Credit Notes with a blank Salesperson.
- ♦ If Receivables 9.0A is used, when you edited an existing order that had no quantity shipped, the 'Def. OE Discount' percentage from the customer was reloaded, overriding the overall Discount percent on the Totals tab on the order. This caused the discount to be incorrect in cases where a discount other than the default customer discount was used on the order.
- ♦ If your email method is set to Direct, you used the send option of 'Now' and you did not select to use an Email Cover sheet, the email that is received does not include the document as an attachment but shows as garbled text in the body of the email.
- ♦ Previewing the Special Prices report did not work in 8.1C if Receivables is 9.0A.
- ♦ The Order Action report in version 8.1C (2009.07.31) falsely gave the error "Starting value cannot be greater than ending value" when single segment item numbers are used.
- ♦ The Edit button was disabled when you viewed a customer from the Customer Inquiry. The Edit button was also disabled on the Transaction tab when you opened the customer from within document entry.
- ♦ When you selected Historical transactions for Receivables on the Transactions tab in edit / view customer, loading the grid was noticeably slow when across a network. In addition, if the Transactions tab was the last tab you visited in the customer, the next time you opened a customer it was noticeably slow.
- ♦ When you created a new Special Price by Category for a customer that is set to use an Alternate Price List, the bottom half of the screen showed the 'Alternate Item Pricing Information' rather than the 'Alternate Category Pricing Information'.
- ♦ When a ShipTo Code is created in OrderEntry, the Tax Status now defaults from the Customer.
- ♦ The Cost total displayed at the bottom of the Display History, Items tab, was incorrect when documents contained items where the costing unit is not the same as the selling unit.
- ♦ In 8.1C, if you imported an order from a file that does not contain the Price List field and the order has a Shipto, the Price List was not being read into the Order from the Shipto Address.
- ♦ When an order that doesn't contain a Tax Type is imported in 8.1C, the Tax Type now defaults from the customer's Invoicing tab Tax Type, rather than setting it to zero.
- ♦ The 'Det-Expected Shipping Date' field was added to Import Orders.
- ♦ Typing the Adagio user password on the Open dialog displayed the characters very slowly when on a network in rare cases.
- ♦ In OrderEntry 8.1C, you could not log in as any user other than SYS unless Security Groups where defined.
- ♦ The 'Last access' date was not updated if the program was started from the Adagio menu of another application or from an icon with parameters that bypassed the login screen. Therefore the field was not up to date on the login screen the next time you started the program.
- ♦ In version 8.1C, if a customer had an OE Special Price for an item and the 'Always use special price?' option was not selected, the Sale Price for the item or alternate item was not selected when it was the lowest price. The price defaulted to higher Special Price. This has been corrected in entry, import and restore from history.

### Enhancements and revisions in earlier versions of Adagio OrderEntry

♦ Refer to the Readme help file for details of enhancements and revisions in earlier versions.

#### Installing

To install Adagio OrderEntry from the Adagio Product CD, you need the serial number and install code from the Product Label that came with the CD.

If you are installing an upgrade, you need the serial number and install code from the Upgrade Product Label that came with your upgrade CD. A previous version of Adagio OrderEntry should already be installed on your computer before installing the upgrade. If a previous version is not already installed, you can still install the upgrade. After entering the upgrade serial number and install code, you will also have to enter the serial number and install code from your previous version.

#### Read the section 'Upgrading to this Version' below before installing an upgrade.

If you are installing a Service Pack, you do not need to enter a serial number or install code. However, a previous version of Adagio OrderEntry 8.1C must be installed before the Service Pack can be installed.

To install Adagio OrderEntry (or an upgrade), insert the CD in the drive. If the install program does not start automatically, run ADAGIO.EXE from the root of the CD. Once the install program is running, you can click the View button to open the Readme file for detailed instructions. If Adagio OrderEntry is installed on a network, you must also do a workstation install for each workstation running Adagio OrderEntry. Refer to "Installing on a network" in the Readme for instructions.

To install the Adagio OrderEntry Service Pack, run the Service Pack program and follow the instructions on the screen. After installing the Service Pack, a workstation install may be required at each station running Adagio OrderEntry. To determine if a workstation install is required, start Adagio OrderEntry at the workstation. The workstation install will be automatically started if required. Note: If you are updating multiple applications at the same time, it may be faster to run the all workstation install to update all applications at once on the station. Refer to "Installing on a Network" in the Readme for instructions.

#### Upgrading to this version from versions prior to 8.1C or installing a Service Pack

If you have items where the Pricing Unit does not match the Costing Unit, you must complete DayEnd before installing this upgrade or Service Pack. After this version is installed: 1) when a credit note is created for an existing invoice, the Unit Cost will default from the original invoice. If the original Costing Unit was different than the Pricing Unit, the unit cost will need to be adjusted before the credit note is posted; 2) unshipped orders for items or alternate price list items that use User specified costing will need to be modified to ensure that the unit cost matches the new unit on the detail (i.e. the Pricing Unit). Note: If your Pricing and Costing Units are always the same, this does not apply to you.

## Upgrading to Version 8.1C

Note 1: If Adagio Receivables is 9.0A, the following modules (if used) must be at the version indicated, or higher, to be compatible with

Adagio OrderEntry 8.1C.

BankRec 8.1B DataCare 8.1A Inventory 8.1A (2009.02.17) Service Pack<br>Ledaer 9.0A (Note 2) 9.0A (Note 2) SalesAnalysis 8.1B SalesCQ [8.1B]

Version numbers in square brackets, e.g., [8.1B], were not yet released at time of this OrderEntry 8.1C release.

Note 2: If Adagio Ledger is in use, you must have Ledger 9.0A (2008.04.02) or higher installed. If you have an earlier release of Ledger 9.0A, you must install the current Ledger 9.0A Service Pack, HotFix or Upgrade to Ledger 9.0B/C.

Do not install this upgrade until you are certain the upgrades required above have been released and you have them available to install. The upgrades to the other modules may be installed before or after installing the OrderEntry upgrade.

If Receivables 9.0A is used it must be version 9.0A (2009.05.11) or higher. If you have Receivables 9.0A (2009.03.31), you must install the Receivables Service Pack.

Adagio OrderEntry 8.1C requires Adagio Lanpak to be version 9.0B or higher. Do not install this upgrade before you have installed Lanpak 9.0B if you require multiple users in Adagio OrderEntry. If you have any prior version Lanpaks installed but no 9.0B Lanpaks the Adagio OrderEntry install will warn you.

Adagio OrderEntry 8.1C is not compatible with DataCare 8.0A. It is only compatible with DataCare 8.1A or higher.

Adagio OrderEntry data must be converted for use with 8.1C but Adagio OrderEntry 8.1C remains downward compatible with earlier versions of Adagio Receivables. A conversion will take place even if OrderEntry is used with versions of Receivables previous to 9.0A.

The conversion to 8.1C could take a significant period of time on databases with a large number of documents in current across a network. For large databases, we recommend copying your database to a local machine, converting the data, and then copying it back. We strongly recommend you contact your dealer or consultant for assistance with this procedure and take a backup before proceeding.

Adagio OrderEntry 8.1C is not compatible with earlier versions of Adagio OrderEntry. Posting in a previous version will cause data integrity errors.

Do not attempt to open an 8.1C database with earlier versions. Earlier versions may open an 8.1C database without any warning but use of those versions can result in errors.

The Previously Opened database list is now saved by Adagio User rather than for all users. The first time an existing user or a new user logs into Adagio OrderEntry 8.1C they will be asked "Would you like your historical company access list set up?" Answer yes to have OrderEntry add all entries from the Previously Opened list from your prior version. It is no longer possible for all users to share the same Previously Opened list.

Salespersons are now entered in Receivables rather than OrderEntry (or Adagio Invoices) if Receivables 9.0A is used. The Salespersons are shared by OrderEntry and Invoices rather than being in separate modules. Existing Salespersons in those modules are converted for use by Receivables 9.0A. There were 2 commission rates in OE Salespersons and there are 5 in AR Salespersons. Each of the 5 commission rates also has a 'Minimum sales' amount. When converted from OE, the 'Base commission rate' becomes the first commission rate with a minimum sales amount of 0.00. The 'Special commission rate becomes the second commission rate.

Ship-to Address are now maintained in Receivables and are entered in the Customer in Receivables rather than in OrderEntry (or Adagio Invoices) if Receivables 9.0A is used. Existing Ship-to Addresses in those modules are converted for use by Receivables 9.0A. A separate Edit Ship-to Address function remains available in OrderEntry to allow users access without allowing them to edit customers.

Note: If you use OrderEntry as well as Adagio Invoices on the same company database read this paragraph. Conversion of Ship-to Addresses when both OrderEntry (OE) and Invoices (IN) database are present converts both sets of addresses. OE Ship-to Addresses are converted first, then IN Shipping Addresses. If there are duplicate Ship-to codes then the address from IN will overwrite the one from OE. This can only happen if OE codes used are 3 characters or less because the codes in IN are 3 characters. It is assumed that at most sites the Ship-to addresses in OE and IN will be duplicates because the customers from AR are shared by both modules. Therefore, unless you used the same Ship-to code in OE and IN, and it was 3 characters or less, you will end up with duplicate Ship-to addresses with different codes. This will have to be corrected manually as required. Also note that the conversion does not verify the Ship-to address for a given Ship-to code is the same in OE and IN. Finally, if you switched from OE to IN or IN to OE, and are no longer using the other module, the database from the unused module should be deleted or moved before converting Receivables to 9.0A to ensure the correct and most up-to-date Ship-to addresses will be converted.

The Territory field increases from 2 to 6 characters in OE. The Territory is 6 characters regardless of the version of Receivables used.

If you have custom Crystal Reports for Adagio report or GridView views that use the Salesperson, Ship-to Addresses, or Territory tables they will require adjustment.

If you have custom reports (CustomRP folder) or modified reports (ModRP folder) for Adagio OrderEntry that reference tables in Adagio Receivables and you are upgrading to AR 9.0A you will have to adjust or recreate these reports. See the Adagio Receivables Release Note or Readme help for details. GridView views for OE tables that reference AR tables will also require adjustment.

Adagio OrderEntry 8.1C remains compatible with ACCPAC® Plus™ OrderEntry, Accounts Receivable and ACCPAC Plus Inventory Control unless Adagio Receivables is 9.0A and as mentioned in the next paragraph. However, using ACCPAC Plus with Adagio OrderEntry is not recommended, compatibility is not guaranteed and this configuration is not supported.

An additional index to the order details file by item number has been added to speed up GridView views used for inquiries into the open orders/invoices/credit note details by item. This means Adagio OrderEntry is no longer compatible with third-party products that add new documents or lines to existing documents in the OE database but do not use the Adagio Data Source (ADS) to do so as those products do not update the additional index. This includes ACCPAC® Plus™ Order Entry. There is no issue if a product only updates existing OE detail records.

If these products must be used the additional index can be turned off. The index is used to speed up GridView views only and not absolutely required by Adagio OE, but the default is to have the index on. To turn off the additional index, edit the OEWININI.ddd file (where ddd is your company data file extension) found in the Adagio data folder. This is a text file but with your database extension rather than .TXT. Change the line "@O80ALIN2=1" to "@O80ALIN2=0".

Old formats such as Lotus, Dbase and Clipper that are almost never used any more have been removed from import / export templates, leaving Excel, ASCII CSV (Delimited), ASCII Fixed Length and PSV Delimited. The old formats may be manually turned back on for sites that need them by editing \softrak\oewin\oewin.ini and adding section format lines as required:

[Import/Export Formats] Lotus 123 ( Version 1.0 - 2.x)=1 Lotus 123 ( Version 3.0 - 5.0)=1 dBase III & IV=1 FoxPro (all versions)=1 Clipper (all versions)=1 Symphony (Version 1.0,1.1)=1 Quattro Pro (Version 1.0 - 6.0)=1

-- end --